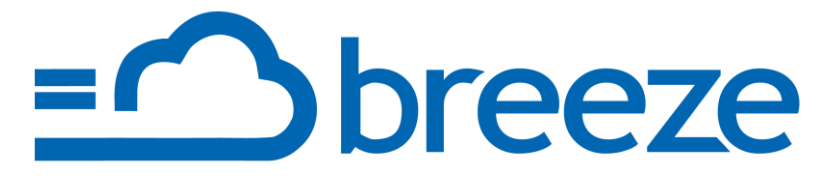

## Breeze Installation Guide

V2.13.2 and above

# **Table of Contents**

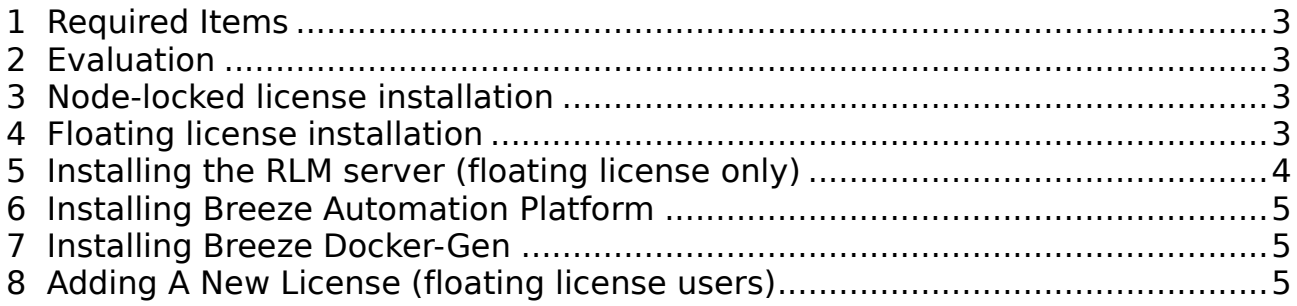

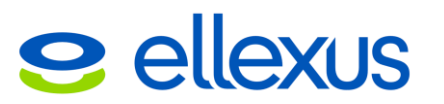

#### **1 Required Items**

The following items should be found on any standard Linux installation. The Breeze GUI will detect them on start up and warn you if it detects a potential problem.

- You will need to have GDK+ 2.2 installed. We recommend at least GTK+ 2.1.8 This is part of the minimum install with most Linux distributions.
- You will also need to have Mozilla Firefox or Xulrunner installed in order to view the help pages.

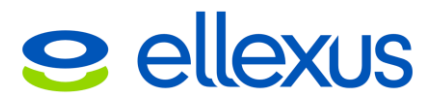

### **2 Evaluation**

To evaluate Breeze, please contact Ellexus for an evaluation license.

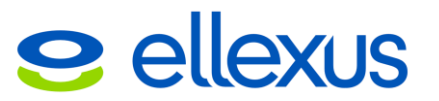

V2.13.2 and above Page 4

#### **3 Node-locked license installation**

- 1. You should have been sent a license file by Ellexus saved as a \*.lic.json file.
- 2. Start Breeze with **./breeze.sh** after extracting your download.
- 3. Enter the details for your license file when prompted.

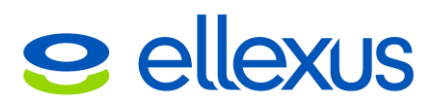

#### **4 Floating license installation**

- 1. In order to use floating licenses, you also need the ellexus licence server archive corresponding to your architecture (32 bit or 64 bit). This can be downloaded from our [website.](https://www.ellexus.com/downloads/)
- 2. You should have been sent a license file by Ellexus saved as a \*.lic.json file.
- 3. Set up the license server using the instructions below.
- 4. Start Breeze with **./breeze.sh** after extracting your download.
- 5. Enter the details for your license server when prompted.

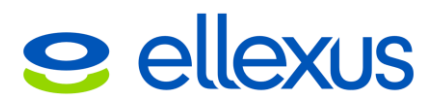

#### **5 Installing the license server (floating license only)**

- 1. Extract the license server archive into your preferred installation directory.
- 2. Place your license in a directory of your choice; since this is a floating license, it
- only needs to be accessible to the license server and not to Breeze. 3. Start the license server on the command line:

**\$ nohup ./ellexus\_license\_server -d <path to license file/directory> &**

By default the license server will listen on port 5656 for license requests. A few useful options for the RLM server are:

#### **-d <license file/dir>**

will specify a license file to use or a directory to search; by default this is the same directory as the server

#### **-p <port>**

will run the license server on a port of your choosing (5656 by default)

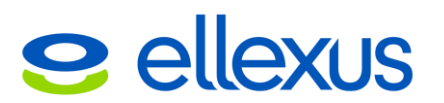

#### **6 Installing Breeze Automation Platform**

Depending on the licence you have, install the Breeze Automation Platform (Breeze AP) using the same instructions above to install a Standard Edition.

The Breeze Automation Platform is a command line application to parse trace data captured via Breeze or Trace-Only Breeze and export the data as text or XML files. It can parse data from any of the views shown in Breeze. This allows automated test suites to be written and allows analysis of the data via third party tools. The "breezeAP.sh" application can be found under the Breeze installation folder.

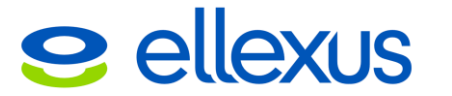

### **7 Installing Breeze Dockerfile Generator**

Please refer to the Breeze Docker-Gen user manual available on the product download page of our web site – [https://www.ellexus.com/downloads/.](https://www.ellexus.com/downloads/)

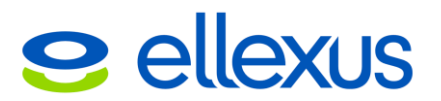

### **8 Adding A New License (floating license users)**

If you receive a new license (for example, your evaluation period has ended and you have purchased a full license) then you will need to make the license server re-read its license files to become aware of the new license. By default, the server will re-read at midnight every day, but you can also force a re-read manually, in one of three ways:

• Shutdown and restart the license server

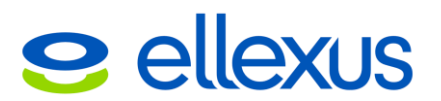